# **USNH Enrollment Guide for New Hires/First Time Enrollees**

Visit www.netbenefits.com/usnh and click "Enroll Today"*.* Follow the prompts to establish a Username and Password.

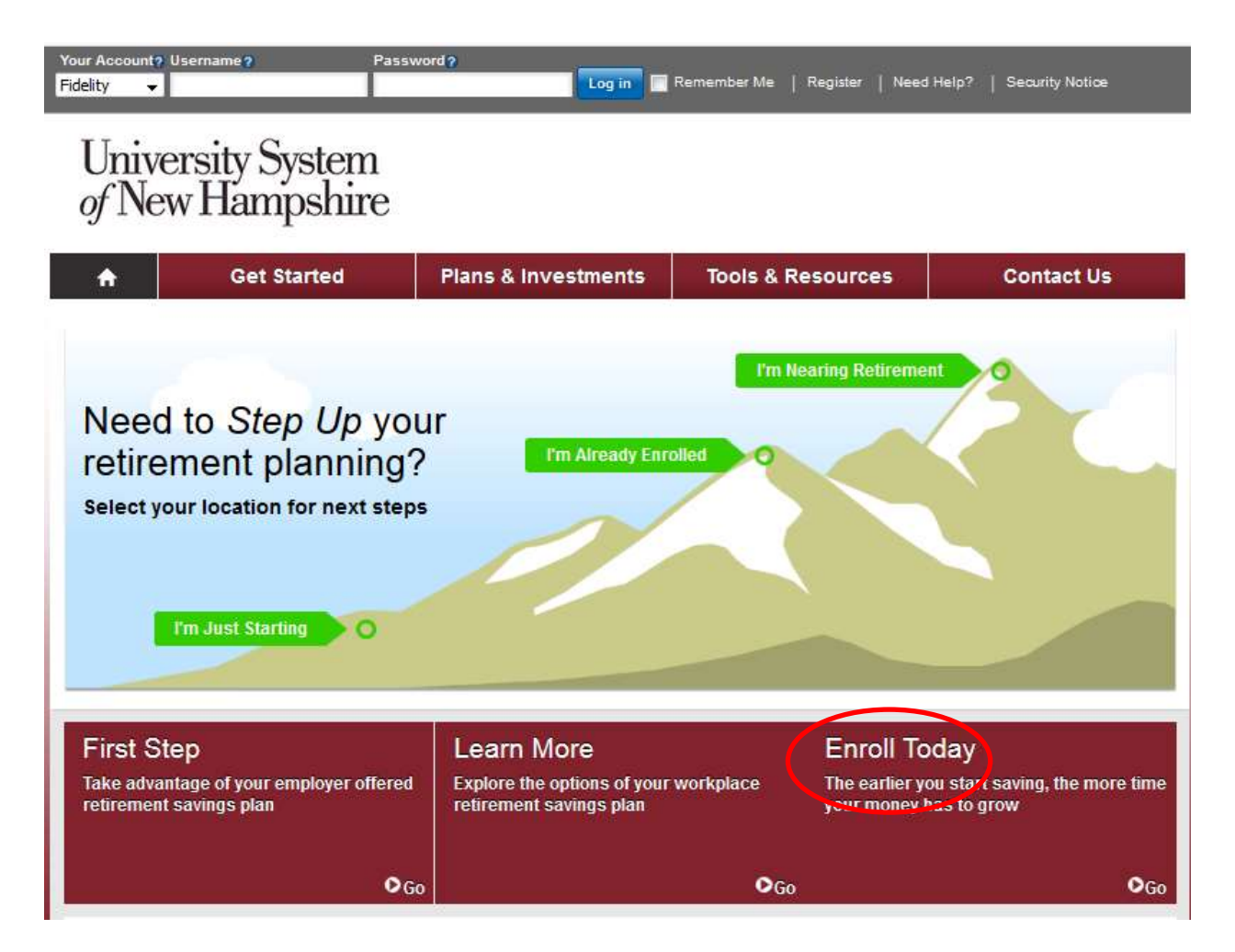

# **Steps to enroll**

The system will guide you through 4 steps to enroll in the Plan. Click Begin to start Step 1.

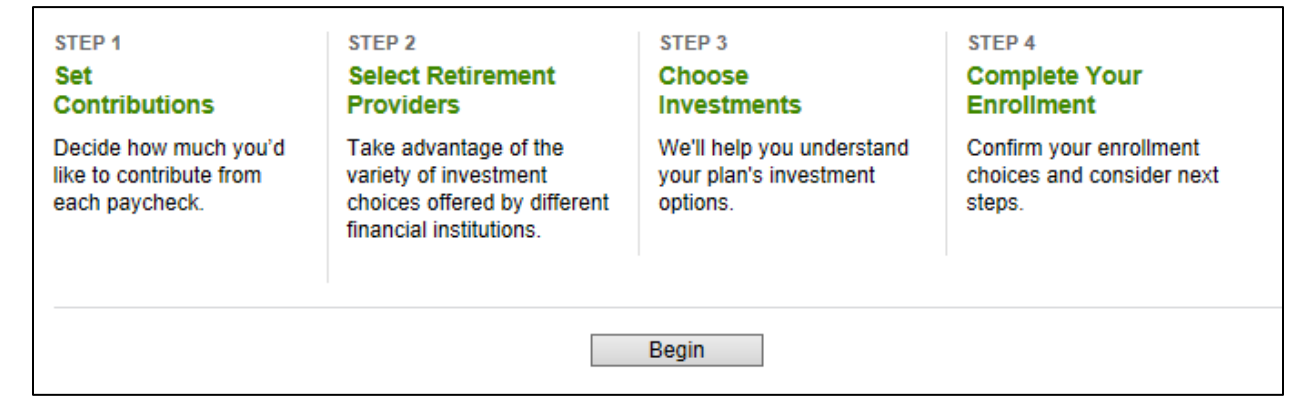

**Step 1**: Set the contribution percentage (deferral) you wish to direct from your paycheck to the Plan. You may choose Pretax or Roth contributions. You must contribute 6% before choosing a supplemental deferral amount. Your total deferral cannot exceed 70%.

For information on matching contributions from USNH based on your deferrals to the Plan please review the chart for your division on pages 7-8 of this Guide.

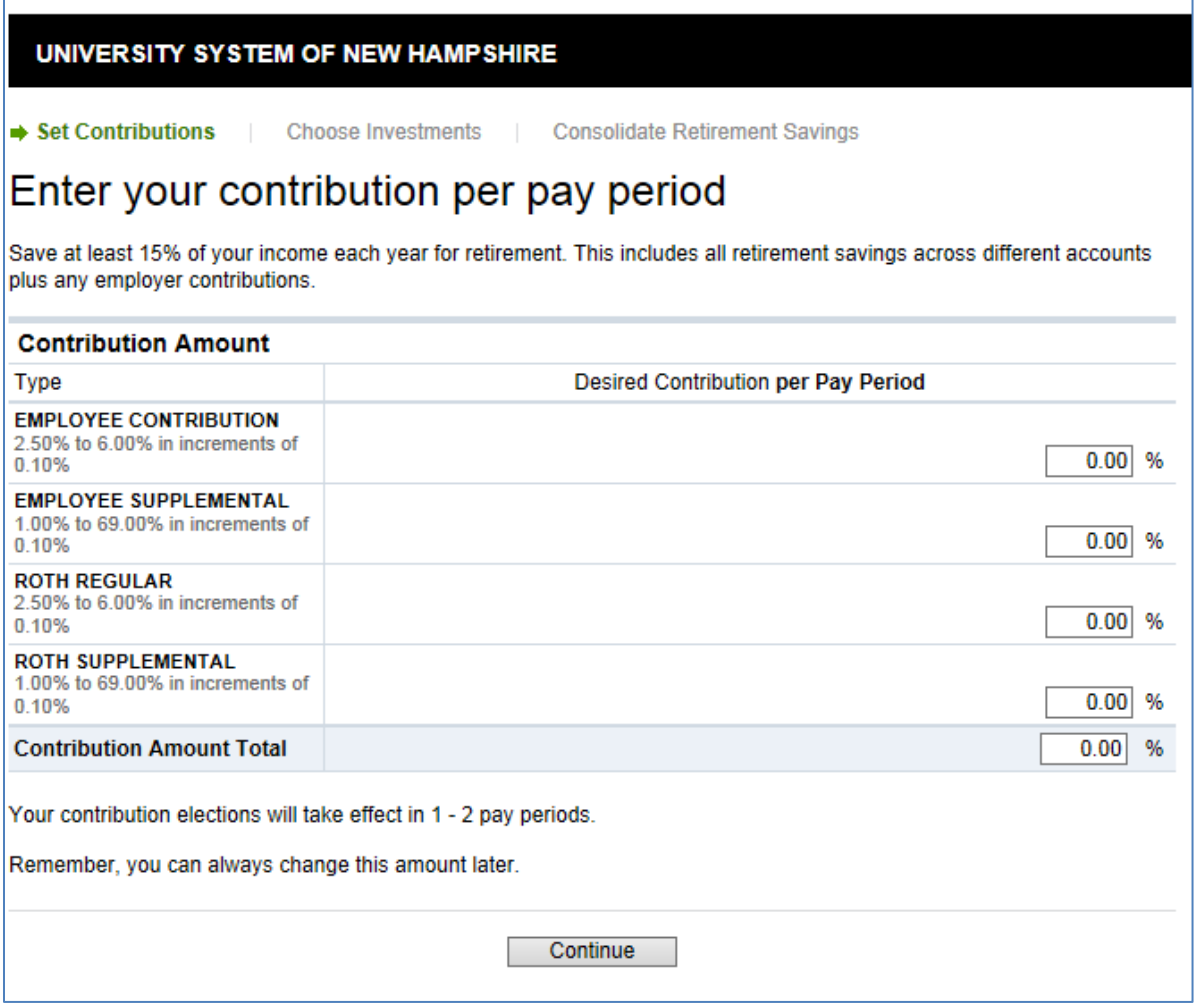

**Step 2**: Select your Retirement Provider (Fidelity or TIAA).

You can choose 100% to one provider or split your deferral election to contribute a portion to each Retirement Provider. For example; if you set a 6% deferral election you can then elect to direct 50% of your deferrals (3%) to Fidelity and the other 50% to TIAA. Or any other split you prefer.

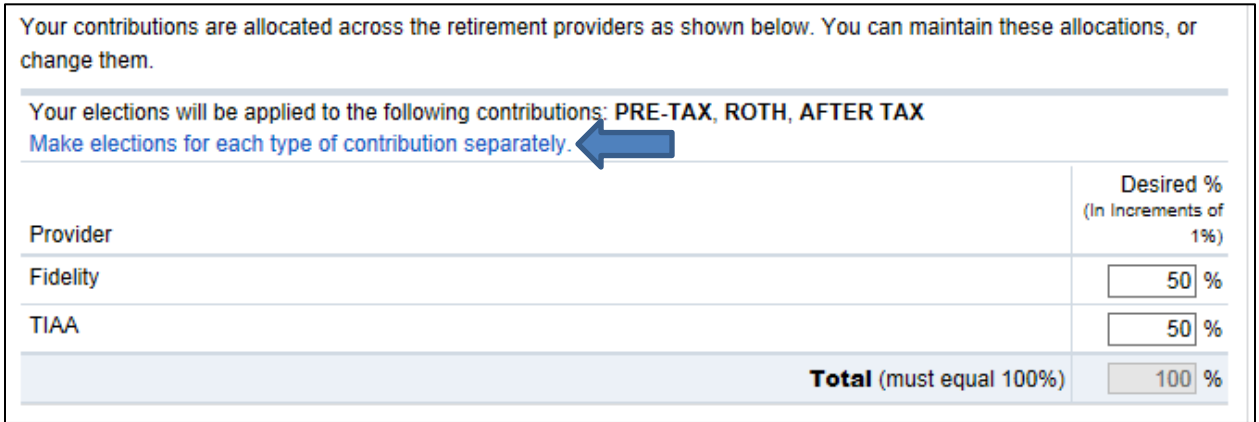

If you wish to direct your contributions to the Plan differently than contributions from USNH click "Make elections for each type of contribution separately" as noted above with the arrow.

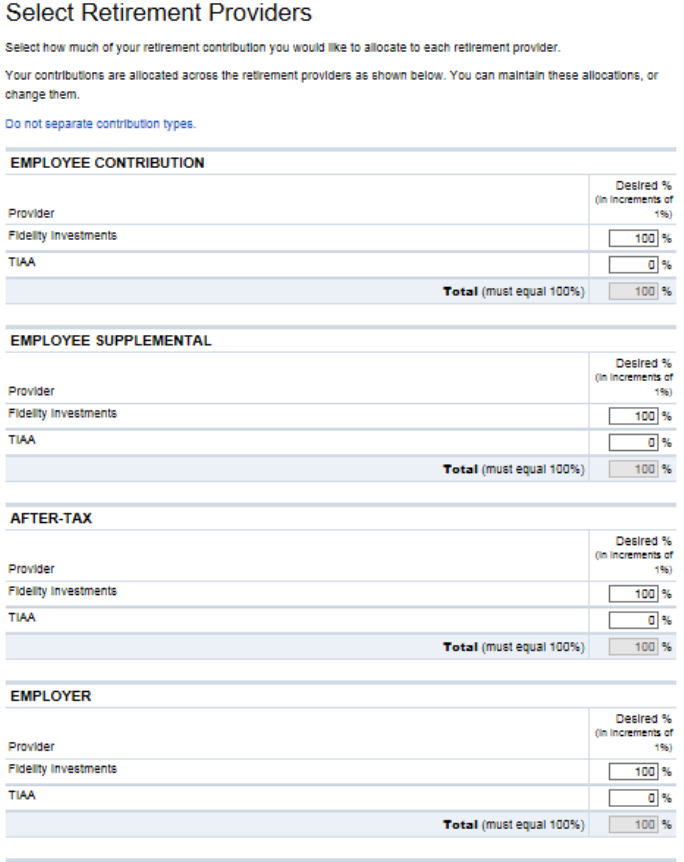

**Step 3**: Choose your investment options. (You will only see this step if you directed a portion of your deferrals to Fidelity)

You have the option to "Choose one fund" which will direct your contributions to a Fidelity Freedom® Fund Class K.

Or choose the "Do it myself" option and create your own mix of investments.

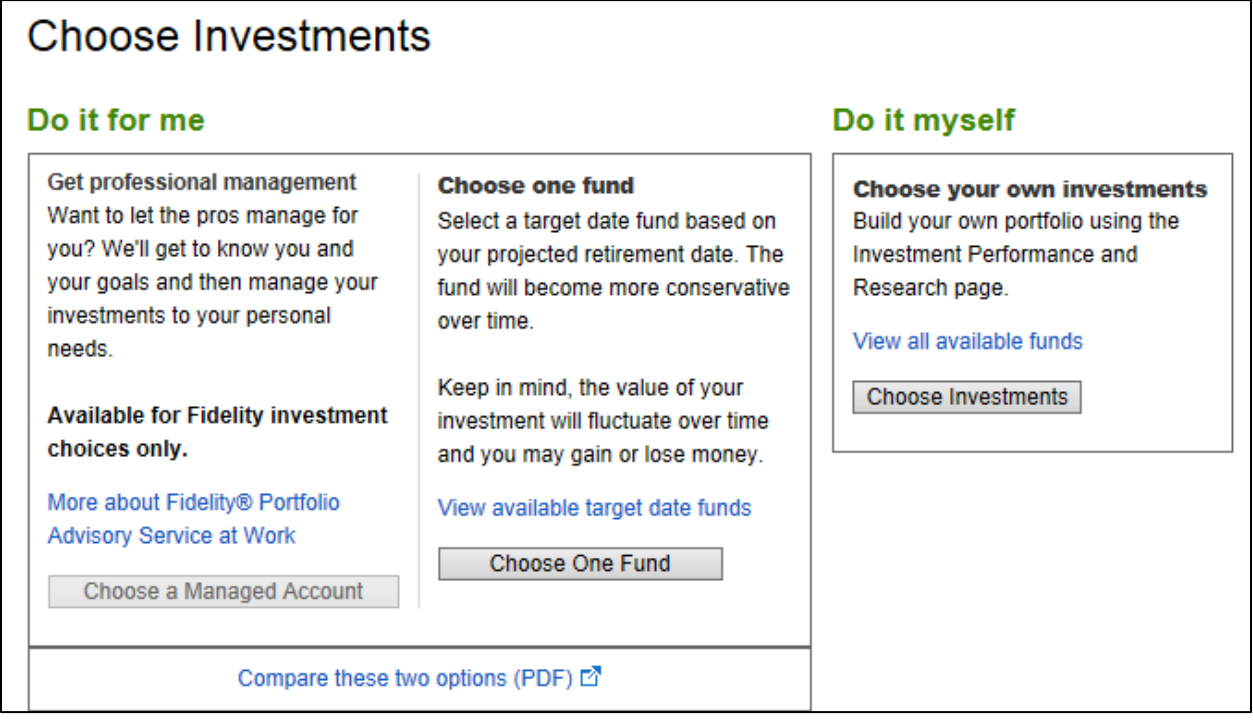

**Step 4**: Confirm your elections.

If you chose to direct any of your deferrals to TIAA, use the link on the enrollment confirmation screen pop up (the blue box with the arrow in it) to continue to the TIAA website to choose your investments with TIAA. If this step is skipped, your deferral will still be directed to TIAA and will be invested in the default investment for the Plan; TIAA Lifecycle Fund.

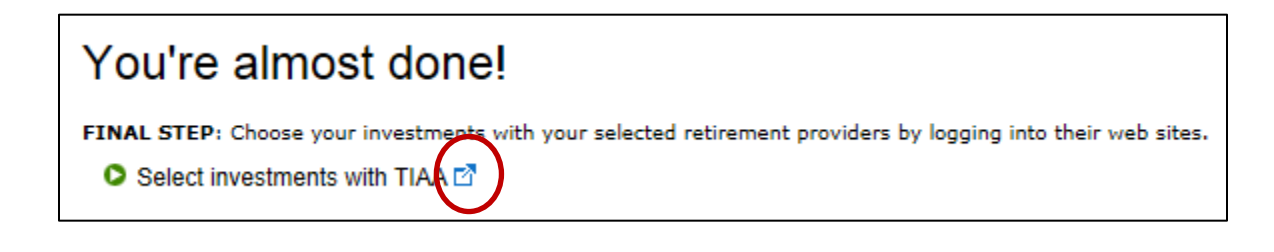

# **Other steps to complete once you have enrolled**

#### **Designate your beneficiaries**

Click the *Profile* link at the top right of the site.

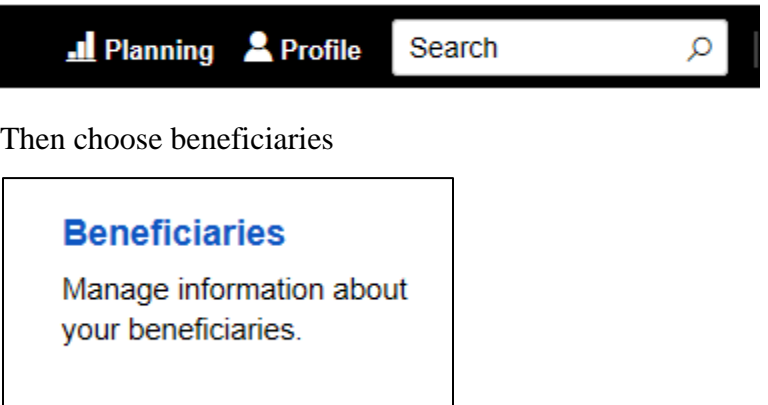

#### **Set your mail preferences**

Also under the Profile tab you can set your mailing preferences under the "Communication" link

#### **Communication**

Choose how you'd like to receive important account information.

You can choose the delivery method for plan statements, tax forms and other plan information.

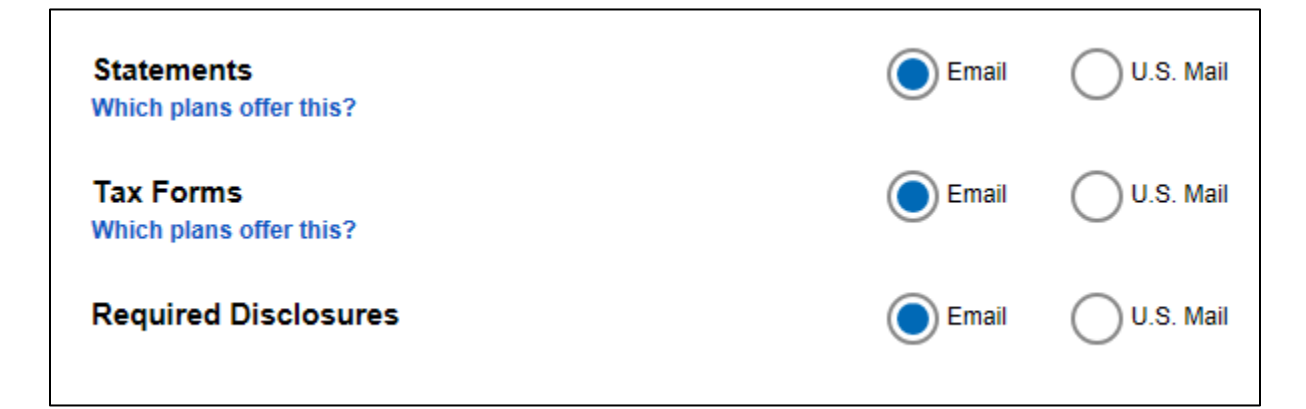

#### **Schedule a confidential one-on-one consultation**

Now is a great time to schedule an appointment for a confidential consultation with either Fidelity Investments or TIAA to discuss your retirement planning goals.

Visit www.netbenefits.com/usnh and click the provider of your choice in the *Meet* box at the bottom of the home page to view availability and schedule an appointment.

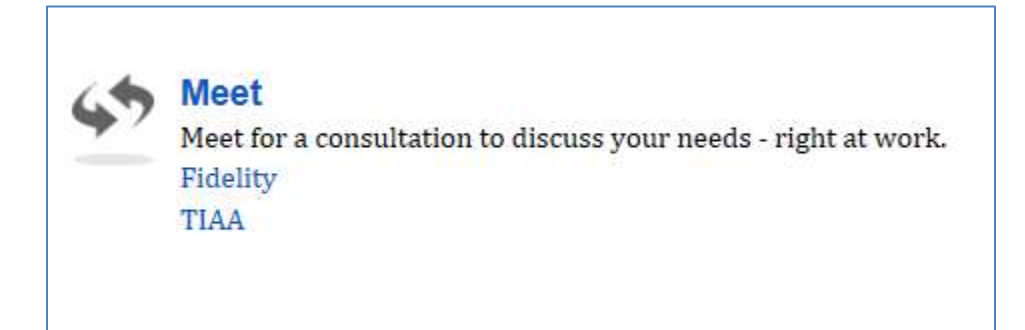

# **Contact Numbers**

**If you have any questions about the www.netbenefits.com/usnh website or need assistance with a Fidelity account**, please contact the Fidelity Retirement Service Center at **1-800-343-0860**. Service Representatives are available Monday through Friday (excluding New York Stock Exchange holidays) from 8:00 a.m. to Midnight ET.

**For questions regarding TIAA accounts** please go online at **www.tiaa.org/ usnh** or call **1-800-842-2252,** weekdays from 8 a.m. to 10 p.m., or Saturday, 9 a.m. to 6 p.m. ET.

# 403(b) Retirement Plan – Employee/USNH Contribution Levels Status USNH Faculty and Staff

Before a participant will be eligible to participate at the Standard Contribution Level, the Participant must contribute for one year at the Initial Contribution, Alternate, or Middle Contribution Level.

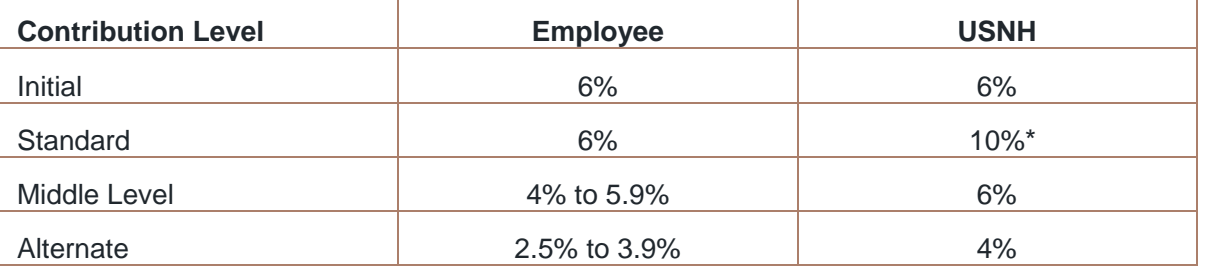

#### KSCEA 403(b) Retirement Plan - Contribution Levels

Different provisions apply to contributions for status faculty who are covered by the collective bargaining agreement between the USNH Board of Trustees and the Keene State College Education Association (KSCEA).

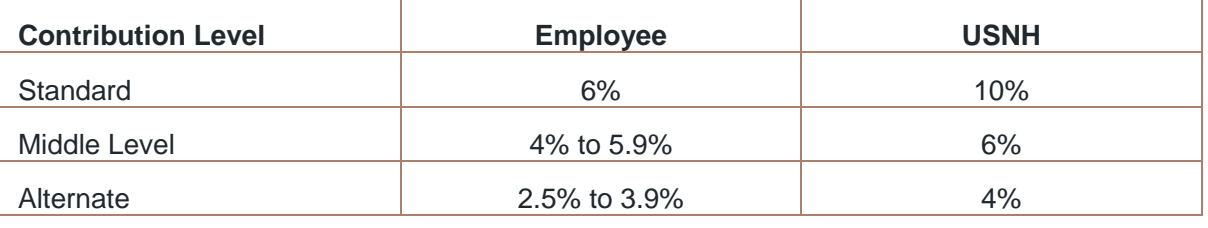

## UNH AAUP Tenure Track 403(b) Retirement Plan Contribution Levels

Different provisions apply to contributions for status faculty who are covered by the collective bargaining agreement between the USNH Board of Trustees and the University of New Hampshire Chapter of the American Association of University Professors (AAUP).

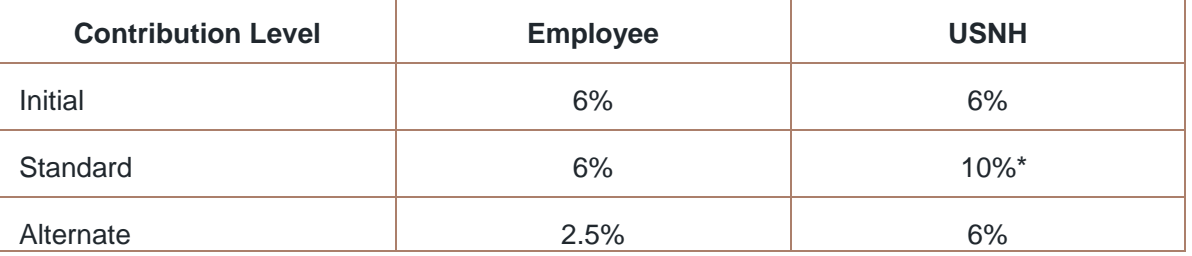

\* After one year of participation in the USNH 403(b) Retirement Plan.

## UNH Law Faculty 403(b) Retirement Plan Contribution Levels

Different provisions apply to contributions for status faculty who are covered by the collective bargaining agreement between the USNH Board of Trustees and the University of New Hampshire Law Faculty Union – NEA.

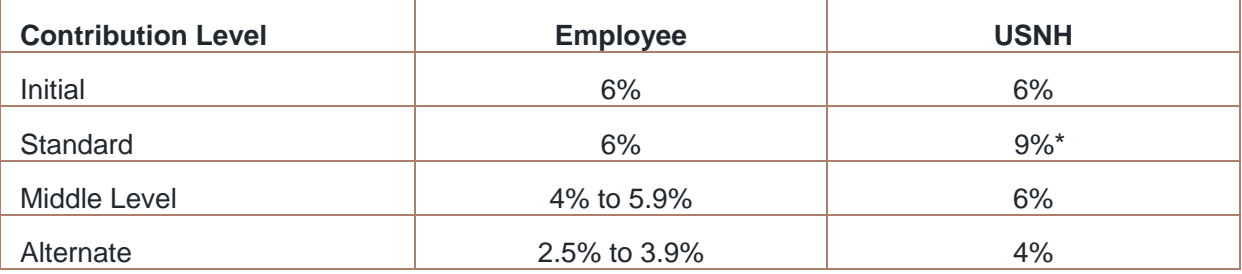

## Postdoctoral Research Faculty 403(b) Retirement Plan Contribution Level

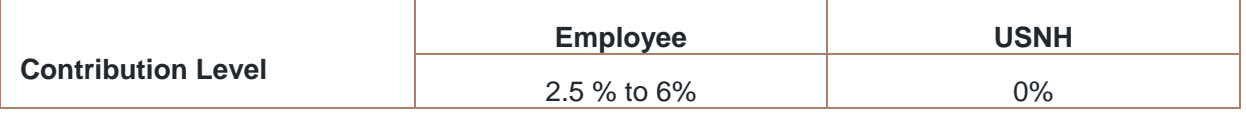

### Adjunct Faculty and Staff 403(b) Retirement Plan Contribution Level

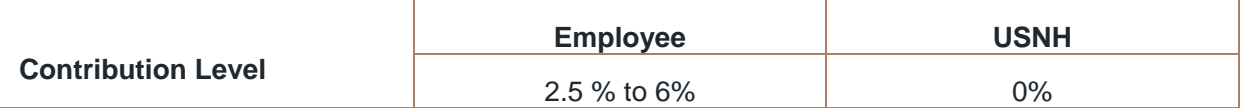

\*After one year of participation in the USNH 403(b) Retirement Plan.

#### **Investing involves risk, including risk of loss.**

TIAA and Fidelity Investments are independent entities and are not legally affiliated.

 © 2017 FMR LLC. All rights reserved Fidelity Investments Institutional Operations Company, Inc., 815445.1.0 245 Summer Street, Boston, MA 02210